# Best Practices for Storing the Esri® Production Mapping Workspace in an Enterprise Geodatabase for SQL Server

An Esri® Technical Paper September 2013

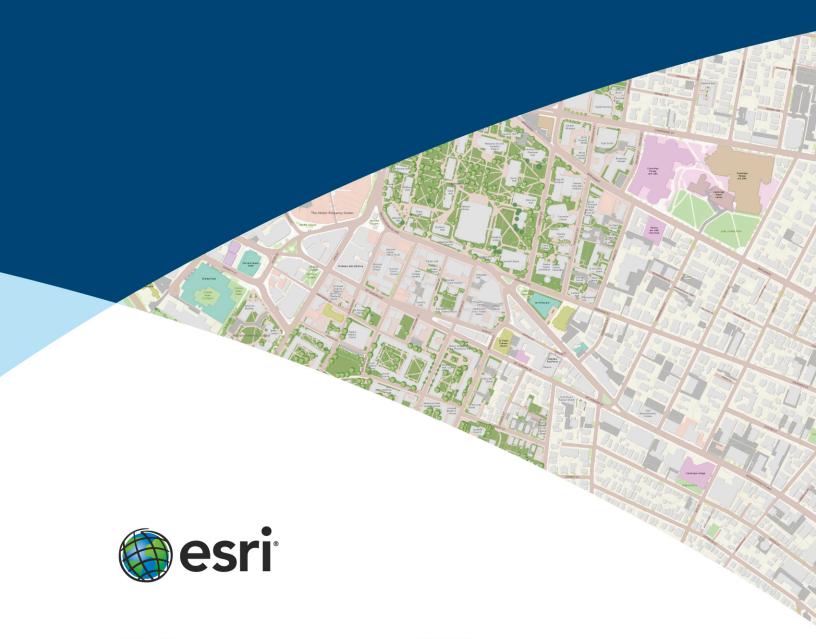

Copyright © 2013 Esri All rights reserved. Printed in the United States of America.

The information contained in this document is the exclusive property of Esri. This work is protected under United States copyright law and other international copyright treaties and conventions. No part of this work may be reproduced or transmitted in any form or by any means, electronic or mechanical, including photocopying and recording, or by any information storage or retrieval system, except as expressly permitted in writing by Esri. All requests should be sent to Attention: Contracts and Legal Services Manager, Esri, 380 New York Street, Redlands, CA 92373-8100 USA.

The information contained in this document is subject to change without notice.

Esri, the Esri globe logo, ArcGIS, ArcSDE, ArcMap, ArcCatalog, <a href="esri.com">esri.com</a>, and @esri.com are trademarks, service marks, or registered marks of Esri in the United States, the European Community, or certain other jurisdictions. Other companies and products or services mentioned herein may be trademarks, service marks, or registered marks of their respective mark owners.

# Best Practices for Storing the Esri Production Mapping Workspace in an Enterprise Geodatabase for SQL Server

# **An Esri Technical Paper**

| Contents                       | Page |
|--------------------------------|------|
| Introduction                   | 1    |
| The Geodatabase                | 1    |
| Production Database            | 1    |
| Capture                        | 2    |
| Editing                        | 2    |
| Review                         | 2    |
| Create Output                  | 2    |
| Workflow Management            | 3    |
| Mapping and Charting Solutions | 3    |
| ArcSDE DBTUNE                  |      |
| Disk Configuration             |      |
| Transparent Data Encryption    | 5    |
| Step 1: Create Data Files      | 7    |
| Step 2: Create PM User         | 11   |

Esri Technical Paper

i

| Contents                                    | Page |
|---------------------------------------------|------|
| Step 3: Modify DBTUNE                       | 12   |
| Step 4: Configure SQL Server Parameters     | 19   |
| Step 5: Configure ArcSDE Parameters         | 19   |
| Step 6: Load the Data                       | 20   |
| Step 7: Register as Versioned               | 20   |
| Step 8: Verify Storage                      | 20   |
| Step 9: Using Data Compression              | 21   |
| Compression and TDE                         | 26   |
| Step 10: Prepare Geodatabase for Editing    | 26   |
| Step 11: Grant Permissions and Verify Roles | 26   |
| Step 12: Configure Log File Tables          | 27   |
| Step 13: Create ArcSDE Users                |      |
| Editor User<br>Viewer User                  |      |
| Conclusion                                  | 28   |

# Best Practices for Storing the Esri Production Mapping Workspace in an Enterprise Geodatabase for SQL Server

# Introduction

Esri® Production Mapping, an extension to ArcGIS® 10.1 for Desktop, streamlines your geographic information system (GIS) data and map production. It provides tools that facilitate data creation, maintenance, and validation as well as tools for producing high-quality cartographic products. Each organization has workflows that are unique to the type of data it collects and the products it delivers. These workflows can be generalized into a basic production workflow consisting of the steps used to create the geodatabase, capture or load the initial data, perform edits to the data, ensure data validity and accuracy, and produce digital or hard-copy output. Production Mapping can streamline each step while remaining flexible enough to adapt to your organization's business rules and workflows. This technical paper offers best practices for database administrators when establishing the Production Mapping workspace in an enterprise geodatabase for Microsoft SQL Server®. The enterprise geodatabase uses ArcSDE® technology as the gateway between GIS clients and SQL Server.

# The Geodatabase

The geodatabase is central to any production workflow. Your geodatabase design is determined by the data that will be captured and edited, the logic rules used for validating data, and the types of output to be created.

When designing a geodatabase, certain types of validation are built in, such as the ability to limit the valid attribute values for a field by using a domain. You can also model the geometric relationships of features through topologies or networks. Production Mapping supports these forms of validation and allows you to define additional business rules using ArcGIS Data Reviewer checks stored in a batch job. The batch jobs can be run when you update the attributes of a feature or template, like domains, or as a postprocess such as validating the topology.

The product library in Production Mapping provides a framework for managing business rules, data, and map documents in a secure, centralized location. By leveraging the rules stored in the product library, data editing tools are tailored to ensure that features conform to your data collection standards. During cartographic production, the product library can act as a management system for your map documents and data, allowing you to check in and check out files and restore historical versions. The cartographic tools in Production Mapping can also be used to ensure consistent and repeatable symbology as well as provide a number of dynamic surround elements.

See the white paper Best Practices for Storing the Product Library Workspace in an Enterprise Geodatabase for SQL Server.

# **Production Database**

A production database contains the data used for production tasks such as creating and updating features. Depending on the data model you are using, data in a production database can be used to create a digital or hard-copy map/chart or a specific type of data.

The data in a production database usually corresponds with a data model and product class in the product library. This technical paper is intended to help you establish the production database in an enterprise geodatabase for SQL Server.

# Capture

The purpose of data capture is to consume existing data or create new data in your geodatabase. Data can be captured in many different ways, such as extracting new data from imagery, gathering information in the field with a mobile device, or converting existing data.

Production Mapping provides data loading automation tools that allow you to define the mapping ahead of time between source data, such as shapefiles or coverages, and your geodatabase to ensure consistency when converting large amounts of data. Feature Manager allows you to quickly and easily create new features by using feature templates and construction tools within a centralized editing environment that leverages your enhanced validation rules.

# **Editing**

The editing stage of the production workflow involves adjusting existing features and adding new features to ensure that your data is up-to-date and accurate. This can involve updating data to match a new source or modifying attributes of data that was collected for a different purpose.

When editing data within Production Mapping, feature attribution is managed through Feature Manager, which allows you to update fields while ensuring the attributes are valid in accordance with your validation rules as well as update attributes in batches and create new features. Production Mapping also provides a number of editing tools for batch geometry updates, as well as tools for specific types of data or industries, including tools for linear referencing, utilities, contour lines, and z-enabled data.

## Review

Data review is important to ensure that the data being created is accurate and appropriate for its intended purpose before it is delivered or used for making a map product. The data review or quality control stage of the production workflow often involves three phases: finding issues with the data, whether through manual or automated methods; fixing issues or marking them as exceptions; and verifying that the issues are resolved.

The Data Reviewer component of Production Mapping provides the ability to track records of all issues found in the Reviewer table, which maintains the status of the record as well as a link between the record and the feature with the issue. Data Reviewer offers the ability to automate data validation through configurable checks that can be run when you choose, scheduled through a Microsoft® Windows® service to run at specified times, or run through Python scripts. Automated checks may not be able to find all problems with the data, such as missing features. Data Reviewer also has a number of tools to help with manual or visual quality control, including tools to flag missing features, and the ability to create a sample set of data for in-depth validation.

**Note:** Data Reviewer is available with Production Mapping or as a stand-alone extension.

See the white paper Best Practices for Storing the ArcGIS Data Reviewer Workspace in an Enterprise Geodatabase for SQL Server.

# **Create Output**

Typically, the final stage of a production workflow is the creation of the output that will be delivered. This stage may be repeated if delivery is contingent on approval or if the product requires regular updates. Many types of output may be produced: hard-copy maps or data exported to a certain format or served over the web.

Many of the hard-copy products produced—from one-off maps to map books to highly detailed charts—require version tracking. Production Mapping provides check-in and checkout capabilities for map documents as well as the ability to track history and roll back to a previous version.

Data visualization and symbology are important when producing a hard-copy product or serving data over the web. Production Mapping provides tools for consistent, repeatable, rule-based symbology, where you define what symbol or representation should be applied to features based on their attribute combination. Production Mapping also provides a number of custom surround elements, such as the graphic table element, which allows you to create a table or legend that automatically updates based on the data being displayed.

# Workflow Management

When managing production, it is important to be able to allocate resources and track the status of the project. Being able to ensure that work is being done consistently and steps are not being skipped is also essential. Production Mapping allows you to tie all the components of data capture, editing, validation, and cartography together in high-level workflows with ArcGIS Workflow Manager and in detailed workflows with Task Assistant Manager.

**Note:** ArcGIS Workflow Manager is available with Production Mapping and as a standalone extension.

Workflow Manager allows you to create a job (unit of work), assign or reassign the job to a user, and track the overall status of the project. Each job includes a predefined workflow that you build to represent your processes. When assigned a job, you execute the steps in the workflow to launch the appropriate tools, send e-mail notifications, or ask questions to determine the path the job should take.

Task Assistant Manager allows you to define workflows in ArcMap<sup>™</sup> that guide you through various tasks. Task Assistant workflows can be used to provide step-by-step instructions for complex tasks, to minimize confusion for new users, or simply as a reference. Clicking a task in a workflow can execute either a tool in ArcMap or geoprocessing tools, set up your environment by specifying layer or snapping properties, or provide a description of what needs to be done.

See the <u>white paper</u> Best Practices for Storing the ArcGIS Workflow Manager Workspace in an Enterprise Geodatabase for SQL Server.

# Mapping and Charting Solutions

Production Mapping can be used to build your own solutions by creating a product library to meet the standards of an industry or business. However, Esri has built three commercial off-the-shelf solutions for the <u>defense mapping</u>, <u>maritime</u>, and <u>aviation</u> industries that utilize and expand on Production Mapping functionality.

# **ArcSDE DBTUNE**

DBTUNE storage parameters let you control how ArcSDE technology creates objects within a SQL Server database. You can determine things such as how to allocate space to a table or index, the Filegroup that a table or index is created in, and other SQL Server-specific storage attributes. They also allow you to specify one of the available storage formats for the geometry of a spatial column.

The DBTUNE storage parameters are stored in the DBTUNE table. The DBTUNE table, along with all other metadata tables, is created in the database when the Create Enterprise Geodatabase or Enable Enterprise Geodatabase tool is executed.

When a large number of database connections access the same files in the same location on disk, database performance is slower because the connections are competing with one another for the same resources. To reduce this competition, you can store database files in different locations on disk.

Thus, DBTUNE can be modified to store the Production feature dataset and tables in separate data files across different locations on disk. This will reduce disk contention and improve database input/output (I/O).

Standard GIS storage recommendations favor keeping index and log files separate from vector and tabular business tables. For performance reasons, it is better to position the business, feature, and spatial index tables separately and to position Filegroup data files based on their usage pattern. For a multiversioned, highly active editing geodatabase, database files of the VERSIONS Filegroup may be separated and dispersed across available disks to avoid I/O contention.

# Disk Configuration

Large production enterprise geodatabase systems should employ a hardware striping solution. Your best disk and data organization strategies involve spreading your data across multiple disks.

When data is spread across multiple disks, more spindles can actively search for it. This can increase disk read time and decrease disk contention. However, too many disks can slow down a query. There are two main ways of achieving striping: Filegroups and redundant array of independent disks (RAID). You can also combine the two by creating Filegroups within disk arrays. You can employ data segregation strategies; keeping tables from indexes or certain types of tables from other tables will improve performance and alleviate administrative burdens.

The suggested SQL Server optimal configuration is as follows:

- Disk 0—SQL Server/Application software
- Disk 1—master, model, msdb
- Disk 2—tempdb
- Disk 3—Log files
- Disk 4—Feature data tables
- Disk 5—Spatial index data tables
- Disk 6—Attribute data/Business tables
- Disk 7—SQL Server indexes

# Reducing Disk I/O Contention

As a rule, you should create database files that are as large as possible, based on the maximum amount of data you estimate the database will contain, to accommodate future growth. By creating large files, you can avoid file fragmentation and gain better database performance. In many cases, you can let data files grow automatically; just be sure to limit autogrowth by specifying a maximum growth size that leaves some hard disk space available. By putting different Filegroups on different disks, you can also minimize physical fragmentation of your files as they grow.

To configure data and log files for best performance, follow these best practices:

■ To avoid disk contention, do not put data files on the drive that contains the operating system files.

- Put transaction log files and data files on separate drives. This will give you the best performance by reducing disk contention between data and transaction log files.
- Put the tempdb database on a separate drive if possible, preferably on a RAID 10 or RAID 5 system. In environments in which there is intensive use of tempdb databases, you can get better performance by putting tempdb on a separate drive, which would let SQL Server perform tempdb operations in parallel with database operations.
- Understand that the RAID configuration that is best for your database files depends on several factors, including performance and recoverability needs. RAID 10 is the recommended RAID system for transaction log, data, and index files. If you have budget restrictions, consider keeping transaction log files in a RAID 10 system and storing data and index files in a RAID 5 system.

For more information about RAID, see RAID Levels and SQL Server at <a href="http://technet.microsoft.com/en-us/library/ms190764(SQL.105).aspx">http://technet.microsoft.com/en-us/library/ms190764(SQL.105).aspx</a> and chapter 7, "Planning Fault Tolerance and Avoidance," by Charlie Russel and Sharon Crawford, from *Microsoft Windows 2000 Server Administrator's Companion* (Microsoft Press) at <a href="http://technet.microsoft.com/en-us/library/bb742464.aspx">http://technet.microsoft.com/en-us/library/bb742464.aspx</a>.

■ Use partitions on large tables. Partitioning lets you split a table across multiple Filegroups; you can place a subset of a table or index on a designated Filegroup. This capability lets you separate specific pieces of a table or index onto individual Filegroups and effectively manage file I/O for volatile tables. Partitions let you easily manage archival routines and data loading operations.

Below is a suggested design to reduce disk I/O contention:

| File Type             | <b>Database Activity</b> | Move File to Disk With                          |
|-----------------------|--------------------------|-------------------------------------------------|
| Transaction log files | Frequent edits           | Relatively low I/O                              |
| Transaction log files | Few or no edits          | Moderate I/O                                    |
| tempdb                | Frequent edits           | Low I/O but separate from transaction log files |
| master, model, msdb   | Few edits                | Moderate I/O                                    |
| Data                  | Frequent edits           | Relatively low I/O                              |

# Transparent Data Encryption

The precautions you can take to help protect the database include designing a secure system, encrypting confidential assets, and building a firewall around the database servers. However, if the physical media (drives or backup tapes) are stolen, a malicious party could just restore or attach the database and browse the data. One solution is to encrypt sensitive data in the database and protect the keys that are used to encrypt the data with a certificate. This prevents anyone without the keys from using the data, but this kind of protection must be planned in advance.

Transparent data encryption (TDE) performs real-time I/O encryption and decryption of the data and log files. The encryption uses a database encryption key (DEK), which is stored in the database boot record for availability during recovery. The DEK is either a symmetric key secured by using a certificate stored in the master database of the server or an asymmetric key protected by an extensible key management (EKM) module. TDE protects data "at rest," meaning the data and log files. It provides the ability to comply with many laws, regulations, and guidelines established in various industries. This enables software developers to encrypt data by using Advanced Encryption Standard

(AES) and Triple Data Encryption Standard (3DES) encryption algorithms without changing existing applications.

Database files are encrypted at the page level. The pages are encrypted before they are written to disk and decrypted when read into memory. TDE does not increase the size of the encrypted database.

The following illustration shows the architecture of TDE encryption:

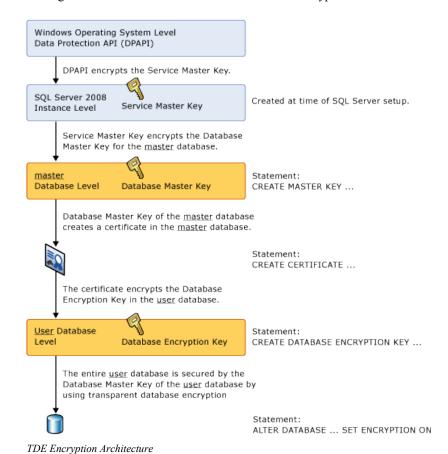

Learn more about TDE at http://msdn.microsoft.com/en-us/library/bb934049.aspx.

To use TDE, follow these steps:

- Create a master key.
- Create or obtain a certificate protected by the master key.
- Create a database encryption key and protect it with the certificate.
- Set the database to use encryption.

```
USE master
GO
/* Verify master key */
SELECT * FROM sys.symmetric_keys WHERE name LIKE '%MS_DatabaseMasterKey%'
/\star if there are no records found, then it means there was no predefined Master Key. To create a Master Key, you can execute the below mentioned TSQL code. \star/
/* Create master key *
CREATE MASTER KEY ENCRYPTION BY PASSWORD = 'pmadmin';
/* Backup master key */
OPEN MASTER KEY DECRYPTION BY PASSWORD = 'pmadmin';
BACKUP MASTER KEY TO FILE = 'D:\mssqlbackup\master\masterkey.mk'
ENCRYPTION BY PASSWORD = 'pmadmin';
GO
/* Create Certificate */
CREATE CERTIFICATE pm_cert WITH SUBJECT = 'PM Server Certificate';
/* Verify Certificate */ SELECT * FROM sys.certificates where [name] = {}^{\mbox{\bf pm}}_cert'
/* Backup certificate */
BACKUP CERTIFICATE pm_cert TO FILE = 'D:\mssqlbackup\master\pm.cer'
   WITH PRIVATE KEY (
FILE = 'D:\mssqlbackup\master\pm.pvk',
            ENCRYPTION BY PASSWORD = 'pmadmin');
GO
USE pmdb
/* Create Encryption key */
CREATE DATABASE ENCRYPTION KEY
   WITH ALGORITHM = AES 256
ENCRYPTION BY SERVER CERTIFICATE pm_cert;
/* Encrypt database */
ALTER DATABASE pmdb SET ENCRYPTION ON;
/* Verify Encryption */
DB_NAME(database_id) AS DatabaseName
, Encryption State AS EncryptionState
,key_algorithm AS Algorithm
,key_length AS KeyLength
FROM sys.dm_database_encryption_keys
SELECT
NAME AS DatabaseName
,IS_ENCRYPTED AS IsEncrypted
FROM sys.databases where name ='pmdb'
```

# Step 1: Create Data Files

Create new file groups to store the production data.

```
TABLESPACE
                      DATAFILE NAME
                                             REMARKS
PM_BDATA
                       PM_Bdata
                                             Business table
                                             Business table index
ST_Geomery Lob storage
PM BINDEX
                      PM Bindex
PM FDATA
                      PM Fdata
{\it PM\_FINDEX}
                       PM_Findex
                                             ST_Geomery Lob index
PM SDATA
                                             Spatial Index Tables
Spatial Index Features
                      PM Sdata
PM_SINDEX
                       PM_Sindex
PM_ADATA
PM AINDEX
                      PM_Adata
PM Aindex
                                             Adds table (versioned)
Adds table index
PM_DDATA
                       PM_Ddata
                                             Delete table (versioned)
                                             Delete table index
PM DINDEX
                      PM Dindex
PM_RASTER
                       PM_Raster
                                             Raster Datasets
PM_RINDEX
PM_RBLK
                      PM_Rindex
PM_Rblk
                                             Raster Indexes
                                             Raster BLK table
PM_RBLKIDX
PM_XMLDOC
                      PM_Rblkidx
PM_Xmldoc
                                             Raster BLK table Indexes
                                             XML Documents
                      PM_Xmlidx
PM_Topo_Bdata
PM_Topo_Bindex
PM\_XMLIDX
                                             XML Documents Indexes
PM_TOPO_BDATA
PM_TOPO_BINDEX
                                             Topology Business table
Topology Business table index
PM TOPO FDATA
                      PM_Topo_Fdata
                                             Topology ST_Geomery Lob storage
```

```
PM_TOPO_FINDEX
                      PM_Topo_Findex
                                            Topology ST_Geomery Lob index
PM_TOPO_SDATA
PM_TOPO_SINDEX
                     PM_Topo_Sdata
PM Topo Sindex
                                            Topology Spatial Index Tables
Topology Spatial Index Features
PM_TERRAIN_BDATA PM_Terrain_Bdata Terrain_Business table
PM TERRAIN BINDEX PM Terrain Bindex Terrain Business table index
PM_TERRAIN_FDATA PM_Terrain_Fdata Terrain ST_Geomery Lob storage
PM_TERRAIN_FINDEX_PM_Terrain_Findex_Terrain_ST_Geomery_Lob_index_
PM_TERRAIN_SDATA_PM_Terrain_Sdata_Terrain_Spatial_Index_Tables
PM_Net_Fdata
PM_Net_Findex
PM NET FDATA
                                             Network ST Geomery Lob storage
PM_NET_FINDEX
                                             Network ST_Geomery Lob index
PM NET SDATA
                      PM Net Sdata
                                            Network Spatial Index Tables
                      PM_Net_Sindex
PM_NET_SINDEX
                                            Network Spatial Index Features
USE MASTER
ALTER DATABASE [pmdb] ADD FILEGROUP [PM BDATA]
ALTER DATABASE [pmdb] ADD FILE(NAME = N'pm_Bdata_01', FILENAME = N'D:\mssqldata\pmdb\pm_Bdata_01.NDF', SIZE = 1, MAXSIZE = 800, FILEGROWTH = 1) TO FILEGROUP
[PM BDATA]
ALTER DATABASE [pmdb] ADD FILE(NAME = N'pm_Bdata_02', FILENAME = N'D:\mssqldata\pmdb\pm_Bdata_02.NDF', SIZE = 1, MAXSIZE = 800, FILEGROWTH = 1) TO FILEGROUP
[PM_BDATA]
ALTER DATABASE [pmdb] ADD FILEGROUP [PM_BINDEX]
ALTER DATABASE [pmdb] ADD FILE(NAME = N'pm Bindex_01', FILENAME = N'p:\mssqldata\pmdb\pm_Bindex_01.NDF' , SIZE = 1, MAXSIZE = 800, FILEGROWTH = 1) TO FILEGROUP [PM_BINDEX]
ALTER DATABASE [pmdb] ADD FILE(NAME = N'pm_Bindex_02', FILENAME = N'D:\mssqldata\pmdb\pm_Bindex_02.NDF' , SIZE = 1, MAXSIZE = 800, FILEGROWTH = 1) TO FILEGROUP
[PM BINDEX]
ALTER DATABASE [pmdb] ADD FILEGROUP [PM_FDATA]
ALTER DATABASE [pmdb] ADD FILE(NAME = N'pm_Fdata_01', FILENAME = N'D:\mssqldata\pmdb\pm_Fdata_01.NDF' , SIZE = 1, MAXSIZE = 800, FILEGROWTH = 1) TO FILEGROUP
[PM_FDATA]
ALTER DATABASE [pmdb] ADD FILEGROUP [PM FINDEX]
ALTER DATABASE [pmdb] ADD FILE(NAME = N'pm findex_01', FILENAME = N'D:\mssqldata\pmdb\pm_findex_01.NDF' , SIZE = 1, MAXSIZE = 800, FILEGROWTH = 1) TO FILEGROUP
[PM FINDEX]
ALTER DATABASE [pmdb] ADD FILEGROUP [PM_SDATA]
ALTER DATABASE [pmdb] ADD FILE(NAME = N'pm_Sdata_01', FILENAME = N'D:\mssqldata\pmdb\pm_Sdata_01.NDF' , SIZE = 1, MAXSIZE = 800, FILEGROWTH = 1) TO FILEGROUP
[PM_SDATA]
ALTER DATABASE [pmdb] ADD FILEGROUP [PM_SINDEX]
ALTER DATABASE [pmdb] ADD FILE(NAME = N'pm_Sindex_01', FILENAME =
N'D:\mssqldata\pmdb\pm_Sindex_01.NDF' , SIZE = 1, MAXSIZE = 800, FILEGROWTH = 1) TO FILEGROUP
[PM SINDEX]
ALTER DATABASE [pmdb] ADD FILEGROUP [PM XML DOC]
ALTER DATABASE [pmdb] ADD FILE(NAME = N'pm Xml_doc_01', FILENAME = N'D:\mssqldata\pmdb\pm_Xml_doc_01.NDF', SIZE = 1, MAXSIZE = 800, FILEGROWTH = 1) TO FILEGROUP
[PM_XML_DOC]
ALTER DATABASE [pmdb] ADD FILEGROUP [PM_XML_INDEX]
ALTER DATABASE [pmdb] ADD FILE(NAME = N'pm_Xml_index_01', FILENAME =
N'D:\mssqldata\pmdb\pm_Xml_index_01.NDF', SIZE = 1, MAXSIZE = 800, FILEGROWTH = 1) TO FILEGROUP
[PM_XML_INDEX]
ALTER DATABASE [pmdb] ADD FILEGROUP [PM_ADATA]
ALTER DATABASE [pmdb] ADD FILE(NAME = N'pm_Adata_01', FILENAME = N'D:\mssqldata\pmdb\pm_Adata_01.NDF', SIZE = 1, MAXSIZE = 800, FILEGROWTH = 1) TO FILEGROUP
[PM_ADATA]
ALTER DATABASE [pmdb] ADD FILEGROUP [PM_AINDEX]
ALTER DATABASE [pmdb] ADD FILE(NAME = N'pm Aindex 01', FILENAME :
N'D:\mssqldata\pmdb\pm_Aindex_01.NDF' , SIZE = 1, MAXSIZE = 800, FILEGROWTH = 1) TO FILEGROUP
[PM AINDEX]
ALTER DATABASE [pmdb] ADD FILEGROUP [PM_DDATA]
```

```
ALTER DATABASE [pmdb] ADD FILE(NAME = N'pm_Ddata_01', FILENAME = N'D:\mssqldata\pmdb\pm_Ddata_01.NDF', SIZE = 1, MAXSIZE = 800, FILEGROWTH = 1) TO FILEGROUP
ALTER DATABASE [pmdb] ADD FILEGROUP [PM DINDEX]
ALTER DATABASE [pmdb] ADD FILE(NAME = N'pm_Dindex_01', FILENAME = N'D:\mssqldata\pmdb\pm_Dindex_01.NDF' , SIZE = 1, MAXSIZE = 800, FILEGROWTH = 1) TO FILEGROUP
[PM DINDEX]
GO
ALTER DATABASE [pmdb] ADD FILEGROUP [PM_RASTER]
ALTER DATABASE [pmdb] ADD FILE(NAME = N'pm Raster_01', FILENAME = N'D:\mssqldata\pmdb\pm_Raster_01.NDF' , SIZE = 1, MAXSIZE = 800, FILEGROWTH = 1) TO FILEGROUP
[PM RASTER]
ALTER DATABASE [pmdb] ADD FILEGROUP [PM RASTER INDEX]
ALTER DATABASE [pmdb] ADD FILE(NAME = N'pm_Raster_Index_01', FILENAME = N'D:\mssqldata\pmdb\pm_Raster_Index_01.NDF', SIZE = 1, MAXSIZE = 800, FILEGROWTH = 1) TO FILEGROUP
[\, {\tt PM\_RASTER\_INDEX} \,]
ALTER DATABASE [pmdb] ADD FILEGROUP [PM TOPO BDATA]
ALTER DATABASE [pmdb] ADD FILE(NAME = N'pm_Topo_Bdata_01', FILENAME = N'D:\mssqldata\pmdb\pm_Topo_Bdata_01.NDF' , SIZE = 1, MAXSIZE = 800, FILEGROWTH = 1) TO FILEGROUP
[PM_TOPO_BDATA]
ALTER DATABASE [pmdb] ADD FILEGROUP [PM_TOPO_BINDEX]
ALTER DATABASE [pmdb] ADD FILE(NAME = N'pm_Topo_Bindex_01', FILENAME = N'p:\mssqldata\pmdb\pm_Topo_Bindex_01.NDF', SIZE = 1, MAXSIZE = 800, FILEGROWTH = 1) TO FILEGROUP [PM_TOPO_BINDEX]
ALTER DATABASE [pmdb] ADD FILEGROUP [PM TOPO FDATA]
ALTER DATABASE [pmdb] ADD FILE(NAME = N'pm_Topo_Fdata_01', FILENAME = N'D:\mssqldata\pmdb\pm_Topo_Fdata_01.NDF' , SIZE = 1, MAXSIZE = 800, FILEGROWTH = 1) TO FILEGROUP
[PM_TOPO_FDATA]
ALTER DATABASE [pmdb] ADD FILEGROUP [PM TOPO FINDEX]
ALTER DATABASE [pmdb] ADD FILE(NAME = N'pm_Topo_Findex_01', FILENAME :
N'D:\mssqldata\pmdb\pm_Topo_Findex_01.NDF', SIZE = 1, MAXSIZE = 800, FILEGROWTH = 1) TO FILEGROUP [PM TOPO FINDEX]
ALTER DATABASE [pmdb] ADD FILEGROUP [PM TOPO SDATA]
ALTER DATABASE [pmdb] ADD FILE(NAME = N'pm_Topo Sdata_01', FILENAME = N'D:\mssqldata\pmdb\pm_Topo_Sdata_01.NDF' , SIZE = 1, MAXSIZE = 800, FILEGROWTH = 1) TO FILEGROUP
[PM_TOPO_SDATA]
ALTER DATABASE [pmdb] ADD FILEGROUP [PM_TOPO_SINDEX]
ALTER DATABASE [pmdb] ADD FILE(NAME = N'pm_Topo_Sindex_01', FILENAME =
N'D:\mssqldata\pmdb\pm_Topo_Sindex_01.NDF', SIZE = 1, MAXSIZE = 800, FILEGROWTH = 1) TO FILEGROUP
[PM_TOPO_SINDEX]
ALTER DATABASE [pmdb] ADD FILEGROUP [PM TERRAIN BDATA]
ALTER DATABASE [pmdb] ADD FILE(NAME = N'pm_Terrain_Bdata_01', FILENAME =
FILEGROUP [PM TERRAIN BDATA]
ALTER DATABASE [pmdb] ADD FILEGROUP [PM TERRAIN BINDEX]
ALTER DATABASE [pmdb] ADD FILEGROUP [PM TERRAIN FDATA]
ALTER DATABASE [pmdb] ADD FILE(NAME = N'pm_Terrain_Fdata_01', FILENAME =
N'D:\mssqldata\pmdb\pm_Terrain_Fdata_01.NDF', SIZE = 1, MAXSIZE = 800, FILEGROWTH = 1) TO FILEGROUP [PM_TERRAIN_FDATA]
ALTER DATABASE [pmdb] ADD FILEGROUP [PM TERRAIN FINDEX]
ALTER DATABASE [pmdb] ADD FILE(NAME = N'pm_Terrain_Findex_01', FILENAME = N'D:\mssqldata\pmdb\pm_Terrain_Findex_01.NDF' , SIZE = 1, MAXSIZE = 800, FILEGROWTH = 1) TO
FILEGROUP [PM_TERRAIN_FINDEX]
ALTER DATABASE [pmdb] ADD FILEGROUP [PM TERRAIN SDATA]
ALTER DATABASE [pmdb] ADD FILE(NAME = N'pm_Terrain_Sdata_01', FILENAME = N'D:\mssqldata\pmdb\pm_Terrain_Sdata_01.NDF' , SIZE = 1, MAXSIZE = 800, FILEGROWTH = 1) TO
FILEGROUP [PM TERRAIN SDATA]
```

```
ALTER DATABASE [pmdb] ADD FILEGROUP [PM_TERRAIN_SINDEX]
ALTER DATABASE [pmdb] ADD FILE(NAME = N'pm_Terrain_Sindex_01', FILENAME =
N'D:\mssqldata\pmdb\pm_Terrain_Sindex_01.NDF', SIZE = 1, MAXSIZE = 800, FILEGROWTH = 1) TO FILEGROUP [PM TERRAIN SINDEX]
ALTER DATABASE [pmdb] ADD FILEGROUP [PM NET BDATA]
ALTER DATABASE [pmdb] ADD FILE(NAME = N'pm_Net_Bdata_01', FILENAME = N'D:\mssqldata\pmdb\pm_Net_Bdata_01.NDF' , SIZE = 1, MAXSIZE = 800, FILEGROWTH = 1) TO FILEGROUP
[PM_NET_BDATA]
ALTER DATABASE [pmdb] ADD FILEGROUP [PM_NET_BINDEX]
ALTER DATABASE [pmdb] ADD FILE(NAME = N'pm_Net_Bindex_01', FILENAME =
N'D:\mssqldata\pmdb\pm_Net_Bindex_01.NDF' , SIZE = 1, MAXSIZE = 800, FILEGROWTH = 1) TO FILEGROUP
[PM NET BINDEX]
ALTER DATABASE [pmdb] ADD FILEGROUP [PM NET FDATA]
ALTER DATABASE [pmdb] ADD FILE(NAME = N'pm_Net_Fdata_01', FILENAME = N'D:\mssqldata\pmdb\pm_Net_Fdata_01.NDF' , SIZE = 1, MAXSIZE = 800, FILEGROWTH = 1) TO FILEGROUP
[PM NET FDATA]
ALTER DATABASE [pmdb] ADD FILEGROUP [PM_NET_FINDEX]
ALTER DATABASE [pmdb] ADD FILE(NAME = N'pm_Net_Findex_01', FILENAME = N'D:\mssqldata\pmdb\pm_Net_Findex_01.NDF' , SIZE = 1, MAXSIZE = 800, FILEGROWTH = 1) TO FILEGROUP
[PM_NET_FINDEX]
ALTER DATABASE [pmdb] ADD FILEGROUP [PM_NET_SDATA]
ALTER DATABASE [pmdb] ADD FILE(NAME = N'pm_Net_Sdata_01', FILENAME = N'D:\mssqldata\pmdb\pm_Net_Sdata_01.NDF' , SIZE = 1, MAXSIZE = 800, FILEGROWTH = 1) TO FILEGROUP
[PM_NET_SDATA]
ALTER DATABASE [pmdb] ADD FILEGROUP [PM NET SINDEX]
ALTER DATABASE [pmdb] ADD FILE(NAME = N'pm_Net_Sindex_01', FILENAME = N'D:\mssqldata\pmdb\pm_Net_Sindex_01.NDF' , SIZE = 1, MAXSIZE = 800, FILEGROWTH = 1) TO FILEGROUP [PM_NET_SINDEX]
ALTER DATABASE [pmdb] ADD FILEGROUP [PM_SDE_DICT]
ALTER DATABASE [pmdb] ADD FILE(NAME = N'pm_sde_dict_01', FILENAME =
N'D:\mssqldata\pmdb\pm_sde_dict_01.NDF', SIZE = 1, MAXSIZE = 300, FILEGROWTH = 1) TO FILEGROUP
[PM SDE DICT]
ALTER DATABASE [pmdb] ADD FILEGROUP [PM SDE DICT INDEX]
ALTER DATABASE [pmdb] ADD FILE(NAME = N'pm_sde_dict index_01', FILENAME = N'D:\mssqldata\pmdb\pm_sde_dict_index_01.NDF' , SIZE = 1, MAXSIZE = 100, FILEGROWTH = 1) TO
FILEGROUP [PM SDE DICT INDEX]
ALTER DATABASE [pmdb] ADD FILEGROUP [PM SDE LOG]
ALTER DATABASE [pmdb] ADD FILE(NAME = N'pm_sde_log_01', FILENAME :
N'D:\mssqldata\pmdb\pm_sde_log_01.NDF' , SIZE = 1, MAXSIZE = 300, FILEGROWTH = 1) TO FILEGROUP
[PM SDE LOG]
ALTER DATABASE [pmdb] ADD FILEGROUP [PM SDE LOG INDEX]
ALTER DATABASE [pmdb] ADD FILE(NAME = N'pm_sde_log_index_01', FILENAME = N'D:\mssqldata\pmdb\pm_sde_log_index_01.NDF' , SIZE = 1, MAXSIZE = 100, FILEGROWTH = 1) TO
FILEGROUP [PM_SDE_LOG_INDEX]
```

By setting the data files initial size to 1MB, there is no delay in the creation of the Filegroups; to avoid fragmentation, you can resize the data files.

```
ALTER DATABASE [PMDB] MODIFY FILE ( NAME = N'pm_Bdata_01', SIZE = 400MB)
ALTER DATABASE [PMDB] MODIFY FILE ( NAME = N'pm_Bindex_01', SIZE = 400MB)
ALTER DATABASE [PMDB] MODIFY FILE ( NAME = N'pm_Fdata_01', SIZE = 400MB)
ALTER DATABASE [PMDB] MODIFY FILE ( NAME = N'pm_Findex_01', SIZE = 400MB)
ALTER DATABASE [PMDB] MODIFY FILE ( NAME = N'pm_Sdata_01', SIZE = 400MB)
ALTER DATABASE [PMDB] MODIFY FILE ( NAME = N'pm_Sdata_01', SIZE = 400MB)
ALTER DATABASE [PMDB] MODIFY FILE ( NAME = N'pm_Adata_01', SIZE = 400MB)
ALTER DATABASE [PMDB] MODIFY FILE ( NAME = N'pm_Adata_01', SIZE = 400MB)
ALTER DATABASE [PMDB] MODIFY FILE ( NAME = N'pm_Adata_01', SIZE = 400MB)
ALTER DATABASE [PMDB] MODIFY FILE ( NAME = N'pm_Ddata_01', SIZE = 400MB)
ALTER DATABASE [PMDB] MODIFY FILE ( NAME = N'pm_Ddata_01', SIZE = 400MB)
ALTER DATABASE [PMDB] MODIFY FILE ( NAME = N'pm_Ddata_01', SIZE = 400MB)
ALTER DATABASE [PMDB] MODIFY FILE ( NAME = N'pm_Raster_01', SIZE = 400MB)
ALTER DATABASE [PMDB] MODIFY FILE ( NAME = N'pm_Rablaco 01', SIZE = 400MB)
ALTER DATABASE [PMDB] MODIFY FILE ( NAME = N'pm_Rblk_01', SIZE = 400MB)
ALTER DATABASE [PMDB] MODIFY FILE ( NAME = N'pm_Rblk_01', SIZE = 400MB)
ALTER DATABASE [PMDB] MODIFY FILE ( NAME = N'pm_Rblk_01', SIZE = 400MB)
ALTER DATABASE [PMDB] MODIFY FILE ( NAME = N'pm_Rblk_01', SIZE = 400MB)
ALTER DATABASE [PMDB] MODIFY FILE ( NAME = N'pm_Rblk_001', SIZE = 400MB)
ALTER DATABASE [PMDB] MODIFY FILE ( NAME = N'pm_Rblk_001', SIZE = 400MB)
```

September 2013

```
NAME = N'pm_Topo_Bdata_01', SIZE = 400MB)

NAME = N'pm_Topo_Bindex_01', SIZE = 400MB)

NAME = N'pm_Topo_Fdata_01', SIZE = 400MB)

NAME = N'pm_Topo_Findex_01', SIZE = 400MB)

NAME = N'pm_Topo_Sdata_01', SIZE = 400MB)

NAME = N'pm_Topo_Sindex_01', SIZE = 400MB)

NAME = N'pm_Terrain_Bdata_01', SIZE = 400MB)

NAME = N'pm_Terrain_Bdata_01', SIZE = 400MB)

NAME = N'pm_Terrain_Fdata_01', SIZE = 400MB)
ALTER DATABASE [PMDB] MODIFY FILE (
ALTER DATABASE [PMDB] MODIFY FILE (
ALTER DATABASE [PMDB] MODIFY FILE (
 ALTER DATABASE [PMDB]
                                                                MODIFY FILE
ALTER DATABASE [PMDB]
                                                               MODIFY FILE
ALTER DATABASE
                                             [PMDB]
                                                                MODIFY FILE
ALTER DATABASE [PMDB]
                                                               MODIFY FILE
ALTER DATABASE [PMDB]
                                                               MODIFY FILE
ALTER DATABASE [PMDB] MODIFY FILE ALTER DATABASE [PMDB] MODIFY FILE
                                                                                                         NAME = N'pm_Terrain_Fdata_01', SIZE = 400MB)
NAME = N'pm_Terrain_Findex_01', SIZE = 400MB)
ALIER DATABASE [FMDB] MODIFY FILE ( NAME = N'pm Terrain Sdata 01', SIZE = 400MB )
ALTER DATABASE [FMDB] MODIFY FILE ( NAME = N'pm Terrain Sindex 01', SIZE = 400MB )
ALTER DATABASE [FMDB] MODIFY FILE ( NAME = N'pm Terrain Sindex 01', SIZE = 400MB )
ALTER DATABASE [FMDB] MODIFY FILE ( NAME = N'pm Net_Bdata_01', SIZE = 400MB )
ALTER DATABASE [FMDB] MODIFY FILE ( NAME = N'pm Net_Fladex_01', SIZE = 400MB )
ALTER DATABASE [FMDB] MODIFY FILE ( NAME = N'pm Net_Fdata_01', SIZE = 400MB )
ALTER DATABASE [PMDB] MODIFY FILE ( NAME = N'pm Net_Findex_01', SIZE = 400MB ) ALTER DATABASE [PMDB] MODIFY FILE ( NAME = N'pm_Net_Sdata_01', SIZE = 400MB ) ALTER DATABASE [PMDB] MODIFY FILE ( NAME = N'pm_Net_Sindex_01', SIZE = 400MB )
```

# Verify Filegroups and data files:

```
EXEC sp_helpdb pmdb
GO
```

# Step 2: Create PM User

Create a new database user to store the production data, then grant the appropriate permissions.

#### Create user and schema:

```
USE master
GO
CREATE LOGIN pm WITH PASSWORD = 'pmadmin', DEFAULT_DATABASE=[pmdb], DEFAULT_LANGUAGE=[us_english],
CHECK_EXPIRATION=OFF, CHECK_POLICY=OFF
GO
USE PMDB
GO
CREATE USER [pmdb] FOR LOGIN [pmdb]
GO
CREATE SCHEMA [pmdb] AUTHORIZATION [pmdb]
GO
ALTER USER [pmdb] WITH DEFAULT_SCHEMA=[pmdb]
GO
```

## **Grant privileges:**

```
USE PMDB
GO
EXEC sp_droprolemember 'gis_data_creator', 'pm'
GO
EXEC sp_droprole 'gis_data_creator'
GO
CREATE ROLE gis_data_creator AUTHORIZATION dbo
GO
GRANT CREATE TABLE TO gis_data_creator
GO
GRANT CREATE PROCEDURE TO gis_data_creator
GO
GRANT CREATE VIEW TO gis_data_creator
GO
EXAMT CREATE VIEW TO gis_data_creator
GO
EXEC sp_addrolemember 'gis_data_creator', 'pm'
GO
```

## Verify role:

```
EXEC sp_helprolemember 'gis_data_creator'
GO
```

# Verify role permissions:

```
select dp.NAME AS principal_name,
dp.type_desc AS principal_type_desc,
o.NAME AS object_name,
p.permission_name,
p.state_desc AS permission_state_desc
from sys.database_permissions p
left OUTER JOIN sys.all_objects o
on p.major_id = o.OBJECT_ID
inner JOIN sys.database_principals dp
on p.grantee_principal_id = dp.principal_id
where dp.NAME = 'gis_data_creator'
```

## Verify user permissions:

```
select USER_NAME(p.grantee_principal_id) AS principal_name,
dp.type_desc AS principal_type_desc,
p.class_desc,
OBJECT_NAME(p.major_id) AS object_name,
p.permission name,
p.state_desc AS permission_state_desc
from sys.database_permissions p
inner JOIN sys.database_principals dp
on p.grantee_principal id = dp.principal_id
where USER_NAME(p.grantee_principal_id) = 'pm'
```

# Associate login PM with user PM:

```
USE PMDB

GO

EXEC sp_change_users_login 'update_one','pm','pm'

GO

EXEC sp_helpuser 'pm'

GO
```

# Step 3: Modify DBTUNE

Export the dbtune file before making any modification.

sdedbtune -o export -f dbtune\_exp.sde -u sde -p sde -i sde:sqlserver:mcsdbsrv -s mcsdbsrv -D pmdb

## Copy *dbtune\_exp.sde* to *dbtune\_pm.sde*.

Fill the new dbtune file with the proper Filegroups:

```
dbtune_pm.sde
##DATA_DICTIONARY
B CLUSTER ROWID
B_CLUSTER_USER
B_INDEX_ROWID
B INDEX USER
                                         "WITH FILLFACTOR = 75 ON PM_SDE_DICT_INDEX"
"WITH FILLFACTOR = 75 ON PM_SDE_DICT_INDEX"
B_STORAGE
                                         "ON PM_SDE_DICT"
"ON PM SDE DICT"
I STORAGE
MVTABLES MODIFIED INDEX
MVTABLES MODIFIED TABLE
                                         "WITH FILLFACTOR = 75 ON PM_SDE_DICT_INDEX"
"ON PM SDE DICT"
STATE_LINEAGES_INDEX
                                         "WITH FILLFACTOR = 75 ON SDE_STATE_INDEX"
STATE_LINEAGES_TABLE
                                         "ON PM_SDE_STATE"
STATES_INDEX
STATES_TABLE
                                         "WITH FILLFACTOR = 75 ON SDE_STATE_INDEX"
                                         "ON PM SDE STATE"
                                         "WITH FILLFACTOR = 75 ON SDE_STATE_INDEX"
"ON PM_SDE_STATE"
VERSIONS_INDEX
VERSIONS_TABLE
                                        "WITH FILLFACTOR = 75 ON SDE_DICT_INDEX"
"ON PM_SDE_DICT"
XML_INDEX_TAGS_INDEX
XML_INDEX_TAGS_TABLE
END
##DEFAULTS
A_CLUSTER_RASTER
A_CLUSTER_ROWID
A_CLUSTER_SHAPE
A CLUSTER STATEID
A CLUSTER USER
A_CLUSTER_XML
A_INDEX_RASTER
A_INDEX_ROWID
A_INDEX_SHAPE
                                         "WITH FILLFACTOR = 75 ON PM AINDEX"
                                         "WITH FILLFACTOR = 75 ON PM_AINDEX"
"WITH FILLFACTOR = 75 ON PM_AINDEX"
"WITH FILLFACTOR = 75 ON PM_AINDEX"
A INDEX STATEID
```

September 2013

```
"WITH FILLFACTOR = 75 ON PM_AINDEX"
"WITH FILLFACTOR = 75 ON PM_AINDEX"
"GRIDS = (MEDIUM, MEDIUM, MEDIUM, MEDIUM), CELLS_PER_OBJECT = 16"
A_INDEX_USER
A_INDEX_XML
A MS SPINDEX
A_OUT_OF_ROW
                                           "ON PM ADATA"
A STORAGE
AUX_CLUSTER_COMPOSITE
                                          "WITH FILLFACTOR = 75 ON PM RASTER INDEX"
AUX INDEX COMPOSITE
AUX_STORAGE
B_CLUSTER_RASTER
B_CLUSTER_ROWID
B_CLUSTER_SHAPE
B_CLUSTER_TO_DATE
B_CLUSTER_USER
B_CLUSTER_XML
                                         "WITH FILLFACTOR = 75 ON PM_BINDEX"
"WITH FILLFACTOR = 75 ON PM_BINDEX"
"WITH FILLFACTOR = 75 ON PM_BINDEX"
B_INDEX_RASTER
B_INDEX_ROWID
B_INDEX_SHAPE
                                         WITH FILLFACTOR = 75 ON PM_BINDEX"
"WITH FILLFACTOR = 75 ON PM_BINDEX"
"WITH FILLFACTOR = 75 ON PM_BINDEX"
"WITH FILLFACTOR = 75 ON PM_BINDEX"
"GRIDS = (MEDIUM, MEDIUM, MEDIUM, MEDIUM), CELLS_PER_OBJECT = 16"
B_INDEX_TO_DATE
B_INDEX_USER
B_INDEX_XML
B_MS_SPINDEX
B_OUT_OF_ROW
B_STORAGE
                                          "ON PM BDATA"
BLK CLUSTER COMPOSITE
BLK_INDEX_COMPOSITE
BLK_OUT_OF_ROW
                                          "WITH FILLFACTOR = 75 ON PM_RASTER_INDEX"
BLK_STORAGE
                                          "ON PM_RASTER"
BND CLUSTER COMPOSITE
BND_CLUSTER_ID
BND_INDEX_COMPOSITE
BND_INDEX_ID
                                         "WITH FILLFACTOR = 75 ON PM_RASTER_INDEX"
"WITH FILLFACTOR = 75 ON PM_RASTER_INDEX"
                                         "ON PM_RASTER"
BND_STORAGE
COLLATION NAME
CROSS_DB_QUERY_FILTER
D_CLUSTER_ALL
D_CLUSTER_DELETED_AT
D_INDEX_ALL
D_INDEX_DELETED_AT
                                         "WITH FILLFACTOR = 75 ON PM_DINDEX"
"WITH FILLFACTOR = 75 ON PM_DINDEX"
D_STORAGE
                                          "ON PM_DDATA"
F CLUSTER FID
                                         "WITH FILLFACTOR = 75 ON PM_FINDEX"
"WITH FILLFACTOR = 75 ON PM_FINDEX"
"WITH FILLFACTOR = 75 ON PM_FINDEX"
F_INDEX_AREA
F INDEX FID
F_INDEX_LEN
F_OUT_OF_ROW
F_STORAGE
                                          "ON PM FDATA"
GEOM_SRID_CHECK
GEOMETRY_STORAGE
GEOMTAB_OUT_OF_ROW
                                          "GEOMETRY"
GEOMTAB_PK
GEOMTAB_STORAGE
                                          "WITH FILLFACTOR = 75 ON PM_FINDEX"
"ON PM FDATA"
I_STORAGE
NUM DEFAULT CURSORS
                                          "ON PM_FDATA"
PERMISSION_CACHE_THRESHOLD 250
RAS_CLUSTER_ID 1
RAS_INDEX_ID "WITH FILLFACTOR = 75 ON PM_RASTER_INDEX."
RAS STORAGE
                                          "ON PM RASTER"
RASTER_STORAGE
                                          "BINARY"
S_CLUSTER_ALL
S_CLUSTER_SP_FID
                                          "WITH FILLFACTOR = 75 ON PM_SINDEX"
"WITH FILLFACTOR = 75 ON PM_SINDEX"
S_INDEX_ALL
S INDEX SP FID
S_STORAGE
UI TEXT
                                          "ON PM_SDATA"
                                          "User Interface text for DEFAULTS"
                                          "TRUE"
UNICODE STRING
                                         "DB_XML"
"WITH FILLFACTOR = 75 ON PM_XML_INDEX"
XML_COLUMN_STORAGE
XML_DOC_INDEX
XML_DOC_OUT_OF_ROW
XML_DOC_OUT_OF_ROW 0
XML_DOC_STORAGE "ON PM_XML_DOC"
XML_DOC_UNCOMPRESSED_TYPE "BINARY"
XML_IDX_CLUSTER_DOUBLE XML_IDX_CLUSTER_ID
XML_IDX_CLUSTER_PK
XML_IDX_CLUSTER_STRING
XML_IDX_CLUSTER TAG 0
XML_IDX_FULLTEXT_CAT "S
XML_IDX_FULLTEXT_LANGUAGE ""
                                          "SDE DEFAULT CAT"
XML_IDX_FULLTEXT_TIMESTAMP 1
XML_IDX_FULLTEXT_UPDATE_METHOD "CHANGE_TRACKING BACKGROUND"
XML_IDX_INDEX_DOUBLE
                                        "WITH FILLFACTOR = 75 ON PM_XML_INDEX"
"WITH FILLFACTOR = 75 ON PM_XML_INDEX"
XMI, TDX TNDEX TD
                                         "WITH FILLFACTOR = 75 ON PM_XML_INDEX"
"WITH FILLFACTOR = 75 ON PM_XML_INDEX"
"WITH FILLFACTOR = 75 ON PM_XML_INDEX"
XML_IDX_INDEX_PK
XML_IDX_INDEX_STRING
XML IDX INDEX TAG
XML_IDX_OUT_OF_ROW
XML_IDX_STORAGE
                                          "ON PM XML INDEX"
```

```
##GEOGRAPHY
GEOMETRY_STORAGE
UI TEXT
                                                            "GEOGRAPHY"
                                                           "User Interface text description for GEOGRAPHY"
END
##GEOMETRY
                                                           "GEOMETRY"
GEOMETRY_STORAGE
UI_TEXT
                                                           "User Interface text description for GEOMETRY"
END
##IMS GAZETTEER
XML_COLUMN_STORAGE
                                                          "SDE XML"
     ##LOGFILE DEFAULTS
     SESSION TEMP_TABLE parameter must be set to 1 (true) to allow the session-based log file table to be created in tempdb. in this case to not fill the DBTUNE filegroups.
     Example:
     LD INDEX ALL "WITH FILLFACTOR = 75"
LD STORAGE
IF CLUSTER ID 0
IF CLUSTER NAME
LF INDEX ID "WITH FILLFACTOR = 75 "
LF INDEX NAME LF STORAGE "SESSION_INDEX "WITH FILLFACTOR = 75 "
SESSION_TEMP_TABLE 1
END
     If you change the SESSION_TEMP_TABLE parameter
     to 0 (false), the SDE_LOGFILES,
SDE_LOGFILE_DATA, and SDE_SESSION<SDE_ID>
     tables will be created in the connecting user's schema; hence, the user requires CREATE TABLE permission.
     Example:
    ##LOGFILE_DEFAULTS
LD_INDEX_ALL
PM_SDELOG INDEX"
LD_STORAGE
LF_CLUSTER ID
LF_CLUSTER ID
M_SDELOG INDEX"
LF_INDEX_NAME
LF_INDEX_NAME
LF_STORAGE
LF_STORAGE
SESSION_INDEX"
LF_STORAGE
SESSION_INDEX"
PM_SDELOG INDEX"
LF_STORAGE
SESSION_INDEX
PM_SDELOG INDEX"
SESSION_STORAGE
SESSION_TEMP_TABLE

END

"WITH FILLFACTOR = 75 ON
WITH FILLFACTOR = 75 ON
WITH FILLFACTOR = 75 ON
PM_SDELOG"
SESSION_STORAGE
"ON PM_SDELOG"
SESSION_TEMP_TABLE
0
END
##LOGFILE DEFAULTS
LD INDEX ALL
                                                           "WITH FILLFACTOR = 75"
LD_STORAGE
LF CLUSTER ID
                                                          0
LF_CLUSTER_NAME
LF_INDEX_ID
LF_INDEX_NAME
                                                           0
"WITH FILLFACTOR = 75"
LF_STORAGE
SESSION_INDEX
SESSION_STORAGE
SESSION_TEMP_TABLE
                                                           "WITH FILLFACTOR = 75"
END
##NETWORK_DEFAULTS
A_CLUSTER_ROWID
A_CLUSTER_SHAPE
A_CLUSTER_STATEID
                                                           0
A_CLUSTER_USER
A_INDEX_ROWID
                                                            "WITH FILLFACTOR = 75 ON PM_AINDEX"
                                                           "WITH FILLFACTOR = 75 ON PM_AINDEX"
"WITH FILLFACTOR = 75 ON PM_AINDEX"
"WITH FILLFACTOR = 75 ON PM_AINDEX"
A_INDEX_SHAPE
A_INDEX_STATEID
A_INDEX_USER
A_OUT_OF_ROW
A_STORAGE
B_CLUSTER_ROWID
                                                            "ON PM_ADATA"
B_CLUSTER_SHAPE
B CLUSTER USER
```

September 2013

```
"WITH FILLFACTOR = 75 ON PM_NET_BINDEX"
"WITH FILLFACTOR = 75 ON PM_NET_BINDEX"
"WITH FILLFACTOR = 75 ON PM_NET_BINDEX"
B_INDEX_ROWID
B_INDEX_SHAPE
B_INDEX_USER
B_OUT_OF_ROW
B_STORAGE
                                          ON PM NET BDATA"
COMMENT
                                        "The base system initialization parameters for NETWORK_DEFAULTS"
D_CLUSTER_ALL
D_CLUSTER_DELETED_AT
D_INDEX_ALL
D_INDEX_DELETED_AT
                                        "WITH FILLFACTOR = 75 ON PM_DINDEX"
"WITH FILLFACTOR = 75 ON PM_DINDEX"
D_STORAGE
F CLUSTER FID
F_INDEX_AREA
F INDEX FID
                                        "WITH FILLFACTOR = 75 ON PM_NET_FINDEX"
"WITH FILLFACTOR = 75 ON PM_NET_FINDEX"
"WITH FILLFACTOR = 75 ON PM_NET_FINDEX"
F_INDEX_LEN
F_OUT_OF_ROW
F STORAGE
                                         "ON PM_NET_FDATA"
S_CLUSTER_ALL
S_CLUSTER_SP_FID
                                        "WITH FILLFACTOR = 75 ON PM_NET_SINDEX"
"WITH FILLFACTOR = 75 ON PM_NET_SINDEX"
"ON PM_NET_SDATA"
S_INDEX_ALL
S_INDEX_SP_FID
S_STORAGE
UI_NETWORK_TEXT
                                        "The network default configuration"
##NETWORK DEFAULTS::DESC
A_CLUSTER_ROWID
A_CLUSTER_STATEID
                                        0
A_CLUSTER_USER
A_INDEX_ROWID
                                        "WITH FILLFACTOR = 75 ON PM AINDEX"
                                        "WITH FILLFACTOR = 75 ON PM_AINDEX"
"WITH FILLFACTOR = 75 ON PM_AINDEX"
"WITH FILLFACTOR = 75 ON PM_AINDEX"
A_INDEX_STATEID
A_INDEX_USER
A OUT OF ROW
A_STORAGE
                                        "ON PM ADATA"
B_CLUSTER_ROWID
B_CLUSTER_USER
B_INDEX_ROWID
B_INDEX_USER
                                       "WITH FILLFACTOR = 75 ON PM_NET_BINDEX"
"WITH FILLFACTOR = 75 ON PM_NET_BINDEX"
B_OUT_OF_ROW
                                         "ON PM NET BDATA"
B STORAGE
D_CLUSTER_ALL
D_CLUSTER_DELETED_AT
                                       "WITH FILLFACTOR = 75 ON PM_DINDEX"
"WITH FILLFACTOR = 75 ON PM_DINDEX"
"ON PM_DDATA"
D_INDEX_ALL
D_INDEX_DELETED_AT
D_STORAGE
END
##NETWORK_DEFAULTS::NETWORK
A_CLUSTER_ROWID
A CLUSTER STATEID
A_CLUSTER_USER
                                        "WITH FILLFACTOR = 75 ON PM_AINDEX"
"WITH FILLFACTOR = 75 ON PM_AINDEX"
"WITH FILLFACTOR = 75 ON PM_AINDEX"
A_INDEX_ROWID
A_INDEX_STATEID
A_INDEX_USER
A_OUT_OF_ROW
A_STORAGE
B_CLUSTER_ROWID
                                        "ON PM ADATA"
B_CLUSTER_USER
B_INDEX_ROWID
                                        "WITH FILLFACTOR = 75 ON PM_NET_BINDEX"
"WITH FILLFACTOR = 75 ON PM_NET_BINDEX"
B_INDEX_USER
B_OUT_OF_ROW
B_STORAGE
                                         "ON PM NET BDATA"
D CLUSTER ALL
D CLUSTER DELETED AT
D_INDEX_ALL
D_INDEX_DELETED_AT
                                        "WITH FILLFACTOR = 75 ON PM_DINDEX"
"WITH FILLFACTOR = 75 ON PM DINDEX"
D_STORAGE
                                        "ON PM DDATA"
END
##NETWORK_GEOGRAPHY
GEOMETRY STORAGE
                                        "GEOGRAPHY"
UI_NETWORK_TEXT
                                        "User Interface description for SQL Server GEOGRAPHY"
##NETWORK GEOGRAPHY::DESC
GEOMETRY_STORAGE
                                       "GEOGRAPHY"
END
##NETWORK_GEOGRAPHY::NETWORK
GEOMETRY STORAGE
                                        "GEOGRAPHY"
##NETWORK GEOMETRY
GEOMETRY_STORAGE
UI_NETWORK_TEXT
                                        "GEOMETRY"
                                        "User Interface description for SQL Server GEOMETRY"
```

```
##NETWORK_GEOMETRY::DESC
                                             "GEOMETRY"
 GEOMETRY_STORAGE
 ##NETWORK GEOMETRY::NETWORK
                                              "GEOMETRY"
 GEOMETRY_STORAGE
 ##NETWORK SDEBINARY
 GEOMETRY_STORAGE
                                             "SDEBINARY"
 UI NETWORK TEXT
                                             "User Interface description for SQL Server SDEBINARY"
 ##NETWORK SDEBINARY::DESC
 GEOMETRY_STORAGE
                                             "SDEBINARY"
 END
 ##NETWORK_SDEBINARY::NETWORK
GEOMETRY_STORAGE "SDEBINARY"
 ##SDEBINARY
 GEOMETRY_STORAGE
                                             "SDEBINARY"
 UI TEXT
                                             "User Interface text description for SDEBINARY"
 END
 ##TERRAIN_DEFAULTS
A_CLUSTER_ROWID
A_CLUSTER_SHAPE
                                             0
A_CLUSTER_STATEID
A_CLUSTER_USER
A_INDEX_ROWID
                                             0
                                             O"WITH FILLFACTOR = 75 ON PM_AINDEX"
"WITH FILLFACTOR = 75 ON PM_AINDEX"
"WITH FILLFACTOR = 75 ON PM_AINDEX"
"WITH FILLFACTOR = 75 ON PM_AINDEX"
A_INDEX_SHAPE
A_INDEX_STATEID
A_INDEX_USER
A_OUT_OF_ROW
A_STORAGE
B_CLUSTER_ROWID
                                              "ON PM_ADATA"
 B_CLUSTER_SHAPE
 B CLUSTER USER
                                             "WITH FILLFACTOR = 75 ON PM_TERRAIN_BINDEX"
"WITH FILLFACTOR = 75 ON PM_TERRAIN_BINDEX"
"WITH FILLFACTOR = 75 ON PM_TERRAIN_BINDEX"
 B_INDEX_ROWID
 B INDEX SHAPE
 B_INDEX_USER
B_OUT_OF_ROW
B_STORAGE
                                              "ON PM TERRAIN BDATA"
 D_CLUSTER_ALL
D_CLUSTER_DELETED_AT
D_INDEX_ALL
                                             "WITH FILLFACTOR = 75 ON PM_DINDEX"
"WITH FILLFACTOR = 75 ON PM_DINDEX"
"ON PM_DDATA"
D_INDEX_DELETED_AT
D_STORAGE
F_CLUSTER_FID
F_INDEX_AREA
                                             "WITH FILLFACTOR = 75 ON PM_TERRAIN_FINDEX"
"WITH FILLFACTOR = 75 ON PM_TERRAIN_FINDEX"
"WITH FILLFACTOR = 75 ON PM_TERRAIN_FINDEX"
 F_INDEX_FID
F INDEX LEN
 F_OUT_OF_ROW
 F_STORAGE
S_CLUSTER_ALL
                                              "ON PM TERRAIN FDATA"
S_CLUSTER_SP_FID
S_INDEX_ALL
                                             0 "WITH FILLFACTOR = 75 ON PM TERRAIN SINDEX"
                                             "WITH FILLFACTOR = 75 ON PM_TERRAIN_SINDEX"
"ON PM TERRAIN SDATA"
 S_INDEX_SP_FID
o_sturage
UI_terrain_text
END
                                             "The terrain default configuration"
 \verb|##TERRAIN_DEFAULTS::EMBEDDED|
 A_CLUSTER_ROWID
A_CLUSTER_SHAPE
A CLUSTER SHAPE
A CLUSTER STATEID
A_CLUSTER_USER
A_INDEX_ROWID
A_INDEX_SHAPE
A_INDEX_STATEID
A INDEX_USER
A_OUT_OF ROW
A_STORAGE
B_CLUSTER_ROWID
B_CLUSTER_SHAPE
                                             "WITH FILLFACTOR = 75 ON PM_AINDEX"
"WITH FILLFACTOR = 75 ON PM_AINDEX"
"WITH FILLFACTOR = 75 ON PM_AINDEX"
"WITH FILLFACTOR = 75 ON PM_AINDEX"
                                              "ON PM ADATA"
B_CLUSTER_SHAPE
B_CLUSTER_USER
                                             "WITH FILLFACTOR = 75 ON PM_TERRAIN_BINDEX"
"WITH FILLFACTOR = 75 ON PM_TERRAIN_BINDEX"
"WITH FILLFACTOR = 75 ON PM_TERRAIN_BINDEX"
 B_INDEX_ROWID
 B INDEX SHAPE
 B_INDEX_USER
B_OUT_OF_ROW
B_STORAGE
                                              "ON PM TERRAIN BDATA"
D_CLUSTER_ALL
D_CLUSTER_DELETED_AT
D_INDEX_ALL
D_INDEX_DELETED_AT
                                             "WITH FILLFACTOR = 75 ON PM_DINDEX"
"WITH FILLFACTOR = 90 ON PM_DINDEX"
 D STORAGE
                                             "ON PM_DDATA"
```

September 2013

```
"WITH FILLFACTOR = 75 ON PM_TERRAIN_FINDEX"
"WITH FILLFACTOR = 75 ON PM_TERRAIN_FINDEX"
"WITH FILLFACTOR = 75 ON PM_TERRAIN_FINDEX"
F_INDEX_AREA
F INDEX FID
F_INDEX_LEN
F OUT OF ROW
F_STORAGE
                                       "ON PM_TERRAIN_FDATA"
S_CLUSTER_ALL
S_CLUSTER_SP_FID
S_INDEX_ALL
S_INDEX_SP_FID
                                      "WITH FILLFACTOR = 75 ON PM_TERRAIN_SINDEX"
"WITH FILLFACTOR = 75 ON PM_TERRAIN_SINDEX"
S STORAGE
                                      "ON PM TERRAIN SDATA"
END
##TERRAIN GEOGRAPHY
GEOMETRY_STORAGE
                                      "GEOGRAPHY"
UI_TERRAIN_TEXT
                                     "User Interface description for SQL Server GEOGRAPHY"
##TERRAIN GEOGRAPHY:: EMBEDDED
GEOMETRY_STORAGE
                                       "GEOGRAPHY"
END
##TERRAIN GEOMETRY
GEOMETRY STORAGE
                                      "GEOMETRY"
UI_TERRAIN_TEXT
                                      "User Interface description for SQL Server GEOMETRY"
END
##TERRAIN GEOMETRY:: EMBEDDED
GEOMETRY_STORAGE
                                       "GEOMETRY"
END
##TERRAIN_SDEBINARY
GEOMETRY_STORAGE
                                      "SDEBINARY"
UI_TERRAIN_TEXT
                                      "User Interface description for SQL Server SDEBINARY"
END
##TERRAIN_SDEBINARY::EMBEDDED
GEOMETRY STORAGE "SDEBINARY"
END
##TOPOLOGY_DEFAULTS
A_CLUSTER_ROWID
A_CLUSTER_SHAPE
                                      Ω
A CLUSTER SHAFE
A CLUSTER STATEID
A CLUSTER USER
                                      Ω
A_INDEX_ROWID
                                      "WITH FILLFACTOR = 75 ON PM_AINDEX"
                                      "WITH FILLFACTOR = 75 ON PM_AINDEX"
"WITH FILLFACTOR = 75 ON PM_AINDEX"
"WITH FILLFACTOR = 75 ON PM_AINDEX"
A_INDEX_SHAPE
A_INDEX_STATEID
A_INDEX_USER
A OUT OF ROW
A_STORAGE
B_CLUSTER_ROWID
                                      "ON PM_ADATA"
B_CLUSTER_SHAPE
B_CLUSTER_USER
                                     "WITH FILLFACTOR = 75 ON PM_TOPO_BINDEX"
"WITH FILLFACTOR = 75 ON PM_TOPO_BINDEX"
"WITH FILLFACTOR = 75 ON PM_TOPO_BINDEX"
B_INDEX_ROWID
B_INDEX_SHAPE
B_INDEX_USER
B_OUT_OF_ROW
                                      "ON PM TOPO BDATA"
B STORAGE
D_CLUSTER_ALL
D CLUSTER DELETED AT
                               "WITH FILLFACTOR = 75 ON PM_DINDEX"
"WITH FILLFACTOR = 75 ON PM_DINDEX"
D_INDEX_DELETED_AT
D STORAGE
                                     "ON PM DDATA"
F_CLUSTER_FID
                                      "WITH FILLFACTOR = 75 ON PM_TOPO_FINDEX"
"WITH FILLFACTOR = 75 ON PM_TOPO_FINDEX"
"WITH FILLFACTOR = 75 ON PM_TOPO_FINDEX"
F INDEX AREA
F_INDEX_FID
F_INDEX_LEN
F_OUT_OF_ROW
F_STORAGE
                                      "ON PM_TOPO_FDATA"
S CLUSTER ALL
S_CLUSTER_SP_FID
                                      0 "WITH FILLFACTOR = 75 ON PM TOPO SINDEX"
S INDEX ALL
                                      "WITH FILLFACTOR = 75 ON PM_TOPO_SINDEX"
"ON PM TOPO SDATA"
S_INDEX_SP_FID
S STORAGE
UI_TOPOLOGY_TEXT
                                      "The topology default configuration"
END
##TOPOLOGY_DEFAULTS::DIRTYAREAS
A_CLUSTER_ROWID
A_CLUSTER_SHAPE
A_CLUSTER_STATEID
A CLUSTER USER
                                      "WITH FILLFACTOR = 75 ON PM_AINDEX"
"WITH FILLFACTOR = 75 ON PM_AINDEX"
"WITH FILLFACTOR = 75 ON PM_AINDEX"
"WITH FILLFACTOR = 75 ON PM_AINDEX"
A_INDEX_ROWID
A INDEX SHAPE
A_INDEX_STATEID
A INDEX USER
A_OUT_OF_ROW
```

```
"ON PM_ADATA"
A_STORAGE
B_CLUSTER_ROWID
B CLUSTER SHAPE
B_CLUSTER_USER
B_INDEX_ROWID
B_INDEX_SHAPE
                                         "WITH FILLFACTOR = 75 ON PM_TOPO_BINDEX"
"WITH FILLFACTOR = 75 ON PM_TOPO_BINDEX"
"WITH FILLFACTOR = 75 ON PM_TOPO_BINDEX"
B INDEX USER
B_OUT_OF_ROW
B_STORAGE
D_CLUSTER_ALL
                                          "ON PM_TOPO_BDATA"
D_CLUSTER_DELETED_AT
D_INDEX_ALL
D_INDEX_DELETED_AT
D_STORAGE
                                         "WITH FILLFACTOR = 75 ON PM_DINDEX"
"WITH FILLFACTOR = 90 ON PM_DINDEX"
"ON PM_DDATA"
F_CLUSTER_FID
                                         "WITH FILLFACTOR = 75 ON PM_TOPO_FINDEX"
"WITH FILLFACTOR = 75 ON PM_TOPO_FINDEX"
"WITH FILLFACTOR = 75 ON PM_TOPO_FINDEX"
F_INDEX_AREA
F INDEX FID
F_INDEX_LEN
F_OUT_OF_ROW
                                         "ON PM_TOPO_FDATA"
S_CLUSTER_ALL
S_CLUSTER_SP_FID
                                         "WITH FILLFACTOR = 75 ON PM_TOPO_SINDEX"
"WITH FILLFACTOR = 75 ON PM_TOPO_SINDEX"
"ON PM_TOPO_SDATA"
S_INDEX_ALL
S_INDEX_SP_FID
S_STORAGE
END
##TOPOLOGY_GEOGRAPHY
GEOMETRY_STORAGE
UI_TOPOLOGY_TEXT
                                         "GEOGRAPHY"
                                        "User Interface description for SQL Server GEOGRAPHY"
##TOPOLOGY GEOGRAPHY::DIRTYAREAS
GEOMETRY_STORAGE
                                          "GEOGRAPHY"
END
##TOPOLOGY_GEOMETRY
GEOMETRY STORAGE
                                         "GEOMETRY"
UI_TOPOLOGY_TEXT
                                         "User Interface description for SQL Server GEOMETRY"
END
##TOPOLOGY GEOMETRY::DIRTYAREAS
GEOMETRY_STORAGE
##TOPOLOGY_SDEBINARY
GEOMETRY_STORAGE
UI_TOPOLOGY_TEXT
                                          "SDEBINARY"
                                         "User Interface description for SQL Server SDEBINARY"
END
##TOPOLOGY_SDEBINARY::DIRTYAREAS
GEOMETRY STORAGE "SDEBINARY"
GEOMETRY_STORAGE
END
##WKB_GEOMETRY
GEOMETRY_STORAGE
UI_TEXT
                                          "OGCWKB"
                                         "User Interface text description for OGC WKB"
END
```

September 2013

```
##LOGFILE_DEFAULTS
SESSION_TEMP_TABLE parameter must be set to 1 (true) to allow the session-based log file table to be
created in tempdb. in this case to not fill the DBTUNE
##LOGFILE_DEFAULTS
"WITH FILLFACTOR = 75"
LD_INDEX_ALL
LD_STORAGE
LF_CLUSTER_ID
LF_CLUSTER_NAME
LF_INDEX_ID
LF_INDEX_NAME
                                  0
                                "WITH FILLFACTOR = 75"
                                "WITH FILLFACTOR = 75 "
LF STORAGE
SESSION_INDEX "V
SESSION_STORAGE
SESSION_TEMP_TABLE
                                 "WITH FILLFACTOR = 75 "
If you change the SESSION_TEMP_TABLE parameter to 0 (false), the SDE_LOGFILES, SDE_LOGFILE_DATA, and SDE_SESSION<SDE_ID>
tables will be created in the connecting user's schema;
hence, the user requires CREATE TABLE permission.
Example:
##LOGFILE_DEFAULTS
LD_INDEX_ALL
ON PM_SDELOGIDX"
LD_STÖRAGE "
LF_CLUSTER_ID
LF_CLUSTER_NAME
                                   "WITH FILLFACTOR = 75
                                  "ON PM_SDELOG"
LF_INDEX_ID
ON PM_SDELOGIDX"
LF_INDEX_NAME
ON PM_SDELOGIDX"
                                "WITH FILLFACTOR = 75
                                 "WITH FILLFACTOR = 75
                                 "ON PM_SDELOG"
"WITH FILLFACTOR = 75
LF_STORAGE
SESSION_INDEX
ON PM_SDELOGIDX"
SESSION_STORAGE 'SESSION_TEMP_TABLE
                                   "ON PM_SDELOG"
END
```

Import the modified *dbtune pm.sde* file.

sdedbtune -o import -f dbtune pm.sde -u sde -p sde -i sde:sqlserver:mcsdbsrv -s mcsdbsrv -D pmdb

# Step 4: Configure SQL Server Parameters

It is recommended that you use the following parameter values when creating a SQL Server database:

# **SQL Server Parameters**

| Parameter Name                                        | Value         |
|-------------------------------------------------------|---------------|
| Server Memory: Use AWE to allocate memory             | Enabled       |
| Processors: Boost SQL Server Priority                 | Enabled       |
| Security SQL Server and Windows Authentication mode   | Enabled       |
| Connections: Maximum number of concurrent connections | 0 = unlimited |
| Connections: Allow remote connections to this server  | Enabled       |

# Step 5: Configure ArcSDE Parameters

You must configure the MAXBLOBSIZE and TCPKEEPALIVE parameters for the ArcSDE geodatabase used as the product library. The MAXBLOBSIZE value is -1 by default. However, if you are using SQL Server or another enterprise DBMS, make sure that this value is set to -1 and the TCPKEEPALIVE value is set to TRUE. This command should be used at the command prompt of a machine where ArcSDE is installed.

sdeconfig -o alter -v MAXBLOBSIZE=-1 -i <service> -u sde -p <sde\_password> sdeconfig -o alter -v TCPKEEPALIVE=TRUE -i <service> -u sde -p <sde password>

For more information, see the ArcSDE Administration Command Reference.

# Step 6: Load the Data

Prepare your geodatabase for data loading.

Back up your database.

Change the ArcSDE buffer size:

```
sdeconfig -o alter -i sde:sqlserver:mcsdbsrv -s mcsdbsrv -D pmdb -u sde -p sdeadmin -N -q
-v MINBUFSIZE=409600
sdeconfig -o alter -i sde:sqlserver:mcsdbsrv -s mcsdbsrv -D pmdb -u sde -p sdeadmin -N -q
-v MAXBUFSIZE=819200
```

#### Set the ArcSDE temp folder:

```
sdeconfig -o alter -i sde:sqlserver:mcsdbsrv -s mcsdbsrv -D pmdb -u sde -p sdeadmin -N -q -v TEMP=D:\TEMP
```

## List the ArcSDE parameters:

```
sdeconfig -o list -i sde:sqlserver:mcsdbsrv -s mcsdbsrv -D pmdb -u sde -p sdeadmin
```

#### Set the database recovery model to simple:

```
ALTER DATABASE [pmdb] SET RECOVERY SIMPLE WITH NO_WAIT
```

## Increase the log file size:

```
ALTER DATABASE [pmdb] MODIFY FILE ( NAME = N'pmdb_Log01', MAXSIZE = 20480000KB ) --20GB
```

Load 10 percent of the data, estimate the total size of each data file, then resize the data files accordingly.

If loading or appending data to an existing feature class, even if the feature class is empty but you have to load a large amount of data, change the layer I/O mode to load\_only\_io; loading will be faster because indexes are disabled.

```
sdelayer -o load\_only\_io -l contour\_l, shape -D pmdb -i sde:sqlserver:mcsdbsrv -s mcsdbsrv -s mysrv -u sde -p sde \\
```

Load your data model with the PM user, then load the production mapping data.

Back up your database.

# Step 7: Register as Versioned

In ArcCatalog<sup>™</sup>, register the PM schema as versioned.

# Step 8: Verify Storage

Run the SQL queries below to verify that the production tables and indexes were created under the correct Filegroups:

```
USE PMDB
```

# List Filegroups and data files:

```
EXEC sp_helpdb pmdb
```

## List Filegroups data files:

```
EXEC sp_helpfilegroup 'PRIMARY'
GO
```

# List tables by Filegroups:

```
SELECT USER NAME(o.uid) [Owner],
OBJECT NAME(i.id) [Table Name],
FILEGROUP NAME(groupid) AS [Filegroup Name]
FROM sysindexes i inner join sysobjects o
ON i.id = o.id
WHERE i.nindid IN (0, 1) AND OBJECTPROPERTY(i.id, 'IsMSShipped') = 0 AND
USER_NAME(o.uid) = 'pm'
ORDER BY 1,3,2
GO
```

## List indexes by table and Filegroups:

```
select 'owner'=user_name(o.uid)
,'table_name'=object_name(i.id),i.indid
,'index_name'=i.name,i.groupid
,'filegroup'=f.name,'file_name'=d.physical_name
,'dataspace'=s.name from sys.sysindexes i
,yss.sysobjects o,sys.filegroups f
,sys.database_files d, sys.data_spaces s
where objectproperty(i.id,'IsUserTable') = 1
and i.id = o.id
and f.data_space_id = i.groupid
and f.data_space_id = i.groupid
and f.data_space_id = d.data_space_id
and f.data_space_id = s.data_space_id
and user_name(o.uid) = 'pm'
order by object_name(i.id),i.name,f.name
go
```

If any tables or indexes are stored in the wrong Filegroup, use ALTER TABLE and ALTER INDEX to change the Filegroup (see Books Online for SQL Server 2012 at <a href="http://msdn.microsoft.com/en-us/library/ms130214.aspx">http://msdn.microsoft.com/en-us/library/ms130214.aspx</a>).

Also, in Management Studio, you can re-create the DDL script of tables and indexes. Then, within *create script*, you can modify the Filegroup parameter and re-create the tables and indexes in the correct file groups. This is particularly useful when tables are empty and you are allowed to re-create database objects.

# Step 9: Using Data Compression

Row and page compression for tables and indexes enables you to save storage space by reducing the size of the database. Data compression has the drawback of increasing CPU usage because the data must be compressed and decompressed when being accessed. You cannot use data compression with system tables, and only the Enterprise and Developer editions of SQL Server 2012 support data compression.

You can configure data compression on the following:

- Clustered tables
- Heap tables (A heap is a table without a clustered index.)
- Nonclustered indexes
- Indexed views
- Individual partitions of a partitioned table or index

There are three forms of data compression you can use with SQL Server 2012: row-level compression, Unicode compression, and page-level compression.

**Note:** More information on heaps is available at <a href="http://msdn.microsoft.com/en-us/library/hh213609(v=sql.110).aspx.">http://msdn.microsoft.com/en-us/library/hh213609(v=sql.110).aspx.</a>

## **Row-Level Compression**

Row-level compression works by using more efficient storage formats for fixed-length data.

Row-level compression uses the following strategies to save space:

- Storing fixed-length numeric data types and CHAR data types as though they were variable-length data types
- Not storing NULL or 0 values
- Reducing metadata required to store data

Although it does reduce the amount of space that data uses, row-level compression does not provide the storage improvements of page-level compression. The advantage of row-level compression is that it requires less CPU usage than page-level compression. Use the following syntax to compress a table by using row-level compression:

```
ALTER TABLE tableName REBUILD WITH (DATA COMPRESSION=ROW)
```

For example, to rebuild all partitions of the pm.TableA table of the PMDB database by using row compression, use the following query:

```
USE [PMDB]
ALTER TABLE [pmdb].[TableA] REBUILD PARTITION = ALL
WITH (DATA COMPRESSION = ROW)
```

Use the following syntax to configure an index with row-level compression:

```
ALTER INDEX indexName ON tableName REBUILD PARTITION ALL WITH (DATA_COMPRESSION=ROW)
```

**Note:** More information on row-level compression is available at <a href="http://msdn.microsoft.com/en-us/library/cc280576(v=sql.110).aspx">http://msdn.microsoft.com/en-us/library/cc280576(v=sql.110).aspx</a>.

#### **Unicode Compression**

Unicode compression enables the database engine to compress Unicode values stored in page- or row-compressed objects. You can use Unicode compression with the fixed-length nchar(n) and nvarchar(n) data types. Unicode compression is automatically used where appropriate when you enable row and page compression.

**Note:** More information on Unicode compression is available at http://msdn.microsoft.com/en-us/library/ee240835(SQL.110).aspx.

## **Page-Level Compression**

Page-level compression compresses data by storing repeating values and common prefixes only once and then making references to those values from other locations within the table. When page compression is applied to a table, row compression techniques are also applied. Page-level compression uses the following strategies:

- Row-level compression is applied to maximize the number of rows stored on a page.
- Column prefix compression is applied by replacing repeating data patterns with references.

- This data is stored in the page header.
- Dictionary compression scans for repeating values and then stores this information in the page header.

The benefits of page compression depend on the type of data that is compressed. Data that involves many repeating values will be more compressed than data populated by more unique values. Use the following general syntax to apply page-level compression:

```
ALTER TABLE name REBUILD WITH (DATA COMPRESSION=PAGE)
```

For example, to rebuild all partitions of the pm.TableA table of the PMDB database by using page compression, use the following query:

```
USE [PMDB]
ALTER TABLE [pmdb].[TableA] REBUILD PARTITION = ALL
WITH
(DATA_COMPRESSION = PAGE)
```

Use the following syntax to configure an index with page-level compression:

```
ALTER INDEX indexName ON tableName REBUILD PARTITION ALL WITH (DATA_COMPRESSION=PAGE)
```

**Note:** More information on page-level compression is available at <a href="http://msdn.microsoft.com/en-us/library/cc280464(v=sql.110).aspx">http://msdn.microsoft.com/en-us/library/cc280464(v=sql.110).aspx</a>.

If tables or indexes are partitioned, you can configure compression on a per-partition basis. If you split a partition by using the ALTER PARTITION statement, the new partitions inherit the data compression attribute of the original partition. If you merge two partitions, the resultant partition has the compression attribute of the destination partition. Although compression does allow more rows to be stored on a page, it doesn't alter the maximum row size of a table or index. You can't enable a table for compression if the maximum row size and the compression overhead exceed 8,060 bytes. The default compression setting for indexes is NONE, and you must specify the compression property for indexes when you create them. Nonclustered indexes do not inherit the compression property of the table, but clustered indexes created on a heap inherit the compression state of the heap. Data compression applies only at the source, so when you export data from a compressed source, SQL Server will output the data in uncompressed row format. Importing uncompressed data into a target table enabled for compression will compress the data.

**Note:** More information on data compression is available at http://msdn.microsoft.com/en-us/library/cc280449(v=sql.110).aspx.

You can configure compression by using the preceding Transact-SQL statements or from SQL Server Management Studio by using the Data Compression Wizard on either tables or indexes. You can use the Data Compression Wizard to add and remove compression. To use the Data Compression Wizard to change the compression settings for both tables and indexes, perform the following steps:

1. In SQL Server Management Studio, right-click the table or index you want to compress, choose Storage, and then select Manage Compression.

- 2. On the Welcome To The Data Compression Wizard page, click Next.
- 3. On the Select Compression Type page, you can choose to use the same compression type for all partitions or choose among Row, Page, and None on a per-partition basis. Click Calculate to determine the difference between current space usage and compressed usage.
- 4. On the Select An Output Option page, choose whether to create a script, to perform the operation immediately, or to perform the option according to a schedule. Click Next and then click Finish to complete the wizard.

**Note:** More information on the Data Compression Wizard is available at <a href="http://msdn.microsoft.com/en-us/library/cc280496(v=SQL.110).aspx">http://msdn.microsoft.com/en-us/library/cc280496(v=SQL.110).aspx</a>.

## **Estimating Compression**

The best way to determine the benefits of compression on an object is to use the sp\_estimate\_data\_compression\_savings stored procedure. The benefits of compression depend on factors such as the uniqueness of data. The sp\_estimate\_data\_compression\_savings stored procedure is available in the Enterprise edition of SQL Server only.

The syntax of the stored procedure is as follows:

```
sp_estimate_data_compression_savings[@schema_name = ]
'schema_name', [@object_name = ]
'object_name', [@index_id = ] index_id, [@partition_number = ]
partition_number,
[@data_compression = ] 'data_compression'
```

For example, to configure an estimate of the compression benefits of using row compression on the pm.TableA table in the PMDB database, execute the following Transact-SQL statement:

```
USE PMDB;
GO
EXEC sp_estimate_data_compression_savings 'pm', 'TableA', NULL,
NULL,
'ROW';
GO
```

To configure an estimate of the compression benefits of using page compression on the same table, execute the following Transact-SQL statement:

```
USE PMDB;
GO
EXEC sp_estimate_data_compression_savings 'pm', 'TableA', NULL,
NULL,
'PAGE';
GO
```

**Note:** More information about SP\_ESTIMATE\_DATA\_COMPRESSION\_SAVINGS is available at <a href="http://msdn.microsoft.com/en-us/library/cc280574(v=sql.110).aspx">http://msdn.microsoft.com/en-us/library/cc280574(v=sql.110).aspx</a>.

You can use the SQL script below to list the PM user tables and indexes and to generate the SQL statements to set page compression for the tables and indexes.

```
-- Verify PM Schema Storage
USE [pmdb]
--List all tables
SELECT USER NAME(o.uid) [owner], o.name,o.id,o.type,o.status
FROM sysobjects o
WHERE USER NAME(o.uid) = 'pm'
AND o.type <> 'S' and o.type = 'U'
ORDER BY o.name, o.type;
--List all indexes
SELECT USER NAME(o.uid) [owner], OBJECT NAME(i.id) [table], i.name
[index], o.type [type]
FROM sysindexes i inner join sysobjects o ON i.id = o.id
WHERE USER NAME(o.uid) = 'pm'
AND o.type <> 'S' and o.type = 'U' and i.indid = 1
ORDER BY USER NAME (o.uid), OBJECT NAME (i.id), i.name;
GO
/*--
-- Table page compression
--Example:
ALTER TABLE PM.CITIES
REBUILD WITH (DATA COMPRESSION = PAGE);
*/
--Generate script to set table page compression:
SELECT 'ALTER TABLE ' + USER NAME(o.uid) + '.' + o.name + ' REBUILD WITH
(DATA COMPRESSION = PAGE); ' [TXTSQL]
FROM sysobjects o
WHERE USER NAME(o.uid) = 'pm'
AND o.type <> 'S' and o.type = 'U'
ORDER BY o.name, o.type;
-- Index page compression
--Example:
ALTER INDEX R125 pk
ON PM.CITIES
REBUILD WITH ( DATA COMPRESSION = PAGE ) ;
GO
*/
--Generate script to set index page compression:
SELECT 'ALTER INDEX ' + i.name + ' ON ' + USER NAME(o.uid) + '.' +
OBJECT NAME(i.id) +
      ' REBUILD WITH ( DATA COMPRESSION = PAGE );' [TXTSQL]
FROM sysindexes i inner join sysobjects o ON i.id = o.id
WHERE USER NAME(o.uid) = 'pm'
AND o.type <> 'S' and o.type = 'U' and i.indid = 1
ORDER BY USER_NAME(o.uid), OBJECT_NAME(i.id), i.name;
```

# Compression and TDE

Encryption of the database file is performed at the page level. The pages are encrypted before they are written to disk and decrypted when read into memory. TDE does not increase the size of the encrypted database.

# SQL Server 2012—Transparent Data Encryption (TDE)

Encrypted data compresses significantly less than equivalent unencrypted data.

If TDE is used to encrypt a database, backup compression will not be able to significantly compress the backup storage.

SQL Server 2012—Data Compression

# Step 10: Prepare Geodatabase for Editing

Prepare the geodatabase for normal online transaction processing (OLTP) editing.

After loading the data, change the layer to normal I/O:

```
sdelayer -o normal_io -l contour_l,shape -D pmdb -i sde:sqlserver:mcsdbsrv -s mcsdbsrv -u sde -p sde
```

#### Change the ArcSDE buffer size:

```
sdeconfig -o alter -i sde:sqlserver:mcsdbsrv -s mcsdbsrv -D pmdb -u sde -p sdeadmin -N -q -v MINBUFSIZE=16384 sdeconfig -o alter -i sde:sqlserver:mcsdbsrv -s mcsdbsrv -D pmdb -u sde -p sdeadmin -N -q -v MAXBUFSIZE=65536
```

# Shrink the log file:

```
DBCC SHRINKFILE (pmdb_Log01)
```

#### Shrink the database:

```
DBCC SHRINKDATABASE (pmdb)
```

## Update the statistics:

```
USE pmdb
GO
EXEC sp_updatestats
GO
```

# Set the database recovery model to full:

```
ALTER DATABASE [pmdb] SET RECOVERY FULL WITH NO_WAIT
```

Back up your database.

# Step 11: Grant Permissions and Verify Roles

Grant permissions to the PM tables through the schema:

```
USE [pmdb]
GO

EXEC sp_addrole 'pm_editor', 'pm'
GO
GRANT DELETE ON SCHEMA::[pmdb] TO [pm_editor]
GO
GRANT EXECUTE ON SCHEMA::[pmdb] TO [pm_editor]
GO
GRANT INSERT ON SCHEMA::[pmdb] TO [pm_editor]
GO
GRANT SELECT ON SCHEMA::[pmdb] TO [pm_editor]
```

```
GO
GRANT UPDATE ON SCHEMA::[pmdb] TO [pm_editor]
GO
EXEC sp_addrole 'pm_viewer', 'pm'
GO
GRANT SELECT ON SCHEMA::[pmdb] TO [pm_viewer]
GO
```

## Verify role permissions:

```
select USER_NAME(p.grantee_principal_id) AS principal_name,
dp.type_desc AS principal_type_desc,
p.class_desc,
OBJECT_NAME(p.major_id) AS object_name,
p.permission_name,
p.state_desc AS permission_state_desc
from sys.database_permissions p
inner_JOIN sys.database_principals dp
on p.grantee_principal_id = dp.principal_id
where USER_NAME(p.grantee_principal_id) in ('pm_editor','pm_viewer')
GO
```

Grant the PM\_EDITOR role to ArcSDE editor users and the PM\_VIEWER role to ArcSDE viewer users.

# Step 12: Configure Log File Tables

Enterprise geodatabases use log file tables to maintain lists of selected records. Records are written to log file tables for later use by the application whenever a selection of a specific size is made, a reconciliation or post on a versioned database is performed, or a disconnected editing checkout is done in a client application. The log file tables store the ObjectIDs of the selected features so they can be redisplayed. This allows faster analysis and processing of information.

In ArcGIS, by default, log file tables are used if the selection set contains 100 or more records. This selection threshold of 100 features is set in the registry. It can be changed; however, Esri does not recommend doing so. There is no proven performance reason for changing it, and doing so could even cause performance problems. Thus, log file tables store feature selections in ArcMap that have more than 100 records for each connected ArcSDE editor/viewer user.

Log file options are set using specific parameters in the SERVER\_CONFIG and DBTUNE tables (sde\_server\_config and sde\_dbtune in a SQL Server database). Parameters in these tables are altered using the sdeconfig and sdedbtune commands, respectively.

In SQL Server, one table is created in tempdb in the format ##SDE\_session<sde\_id>. This table is truncated when the connecting application deletes its log files, and the table is dropped when the session disconnects. When using the default setting, users do not require CREATE TABLE permission in the database for the session table to be created in tempdb.

Learn more about ArcSDE log file tables at Log file table configuration options for geodatabases in SQL Server.

# Step 13: Create ArcSDE Users

The example below shows how to create an editor and viewer ArcSDE user.

# Editor User

```
USE master
GO
CREATE LOGIN giseditor WITH PASSWORD = 'giseditor',
DEFAULT_DATABASE=[pmdb], DEFAULT_LANGUAGE=[us_english], CHECK_EXPIRATION=OFF, CHECK_POLICY=OFF
GO
```

#### Create user:

```
USE [pmdb]
GO
CREATE USER [giseditor] FOR LOGIN [giseditor]
GO
```

# **Grant privileges:**

```
USE [pmdb]
GO
EXEC sp_addrolemember N'pm_editor', N'giseditor' GO
GO
```

# Viewer User

```
USE master
GO
CREATE LOGIN gisviewer WITH PASSWORD = 'gisviewer',
DEFAULT_DATABASE=[pmdb], DEFAULT_LANGUAGE=[us_english], CHECK_EXPIRATION=OFF, CHECK_POLICY=OFF
GO
```

#### Create user:

```
USE [pmdb]
GO
CREATE USER [gisviewer] FOR LOGIN [gisviewer]
GO
```

# **Grant privileges:**

```
USE [pmdb]
GO
EXEC sp_addrolemember N'pm_viewer', N'gisviewer' GO
GO
```

# Conclusion

You can reduce disk contention and improve database I/O by storing the production mapping data in different locations on disk. However, this practice alone does not guarantee optimal database performance, and additional tuning tasks may be needed.

Learn more about the recommended tuning tasks:

Minimize disk I/O contention in SQL Server What type of maintenance is needed for a geodatabase?

For more information on Esri Production Mapping, visit <u>esri.com/productionmapping</u> or e-mail <u>productionmapping@esri.com</u>.

Access blogs, forums, downloads, and more, from the <u>Esri Production Mapping resource center</u>.

You can access other resources at ArcGIS 10.2 for Desktop Help and Esri Support.

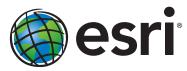

Esri inspires and enables people to positively impact their future through a deeper, geographic understanding of the changing world around them.

Governments, industry leaders, academics, and nongovernmental organizations trust us to connect them with the analytic knowledge they need to make the critical decisions that shape the planet. For more than 40 years, Esri has cultivated collaborative relationships with partners who share our commitment to solving earth's most pressing challenges with geographic expertise and rational resolve. Today, we believe that geography is at the heart of a more resilient and sustainable future. Creating responsible products and solutions drives our passion for improving quality of life everywhere.

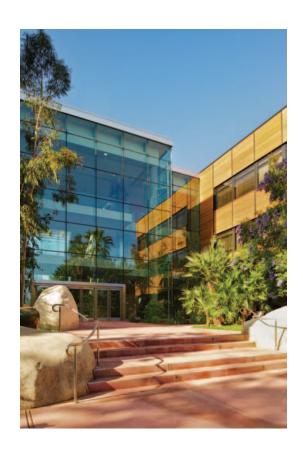

# **Contact Esri**

380 New York Street Redlands, California 92373-8100 USA

1 800 447 9778

т 909 793 2853

F 909 793 5953

info@esri.com

esri.com

Offices worldwide esri.com/locations